#### Volume: 60 Questions

Question No: 1 Which layer parameter can be saved when creating a Layer Comp?

- A. layer styles
- B. layer opacity
- C. layer stacking order
- D. layer blending mode

Answer: A

Question No: 2 Which items are saved as part of a workspace?

- A. tool settings and palette positions
- B. tool settings and keyboard shortcuts
- C. palette positions and keyboard shortcuts
- D. the positions of all open palettes and the toolbox

Answer: D

Question No: 3 Which parameter can you monitor in the Status Bar?

- A. the name of the active layer
- B. the document's color profile
- C. the name of the active document
- D. the document's modification date

Answer: B

Leading the way in IT testing and certification tools, www.examkiller.net

Question No: 4

You want to paint a layer by using the Brush tool with an opacity setting of 50%. Where do you change the opacity setting?

- A. Status Bar
- B. Layer palette
- C. Brushes palette
- D. Tool Options Bar

Answer: D

Question No: 5

You have created several custom contours for Drop Shadow effects. You want to save the custom contours as a set while maintaining the default contours. What should you do?

- A. from the Styles palette menu, choose Save Styles
- B. from the Layer palette menu, choose New Layer Set
- C. in the Preset Manager dialog box, select the contours and click on Save Set

D. while editing contours in the Layer Style dialog box, choose Save Contours from the fly-out menu.

Answer: C

Question No: 6

Which Character palette option controls kerning?

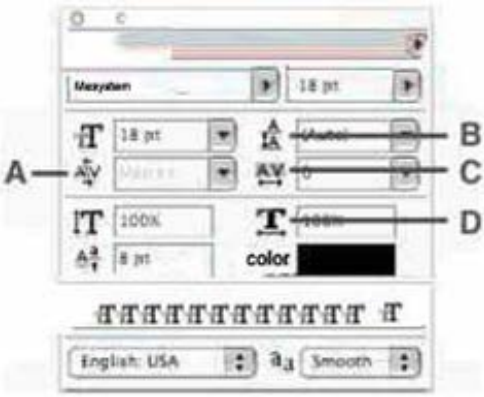

Leading the way in IT testing and certification tools, www.examkiller.net

A. A

B. B

C. C

D. D

Answer: A

Question No: 7

You have selected the Type tool. You want to create a new type layer overlapping a previous one. What should you do?

A. double click with the Type tool

B. hold down the Shift key as you click with the Type tool

C. hold down the Option (Mac OS) or Alt (Windows) key as you click with the Type tool.

D. Hold down the Command (Mac OS) or Ctrl (Windows) key as you click with the Typetool.

Answer: B

Question No: 8 You have created type on a path. You want to move the type along the path.

Which tool (s) should you sue to drag the type?<br>This is type on a path in  $P_{th}$  on  $P_{th}$ 

A. Move tool

- B. Path Type tool
- C. Horizontal or Vertical Type tool
- D. Path Selection or Direct Selection tool

Answer: D

#### Question No: 9

In the exhibit, what does the icon on the left indicate?

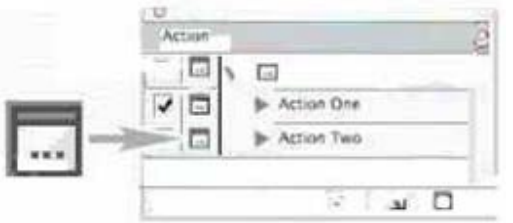

A. that the action is currently being recorded

B. that all the steps in the action offer the user a dialog box

C. that one or more, but not all, steps in the action offer the user a dialog box

D. that the action is currently paused in playback, waiting for a response from the user

Answer: C

Question No: 10

You are applying an action to a group of images using the Batch command. The action contains a SaveAs TIFF command, with specific options chosen. You want the processed files to be saved with those options, but to be renamed.

Which two options in the Batch dialog box should you choose? (Choose two.)

- A. Batch Rename
- B. Destination: Folder
- C. Include All Subfolders
- D. Destination: Save and Close
- E. Override Action "Save As" Commands

Answer: AB

Question No: 11 You are recording an action. During its playback, you want an image's magnification to be adjusted to fit the image on screen. What should you do?

- A. choose View > Fit on Screen
- B. when you get to the point for the magnification change, choose View > Fit on Screen
- C. use the Insert Menu Item command from the Action palette menu, then choose View > Actual Pixels
- D. Use the Insert Menu Item command from the Action palette menu, then choose View > Fit on Screen

Answer: D

Question No: 12

The three images in the exhibit were scanned together. You apply the File>Automate>Crop and Straighten Photos command.

What is the result?

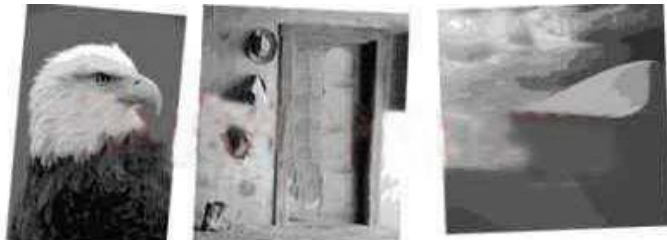

A. A separate layer is created for each image, excluding the white border, and each is rotated to correct for its crookedness.

B. A separate layer is created for each image, including some white border, and each is rotated to correct for its crookedness.

C. A separate document is created for each image, excluding the white border, and each is rotated to correct for its crookedness.

D. A separate document is created for each image, including some white border, and each is rotated to correct for its crookedness.

Answer: C

Question No: 13 You want to modify the tonal range of an image without permanently affecting the pixels. What should you do?

- A. use Variations
- B. use Auto Levels

Leading the way in IT testing and certification tools, www.examkiller.net